# **TOTAL ACCESS 234 SHDSL NTU P/N 1200708L1**

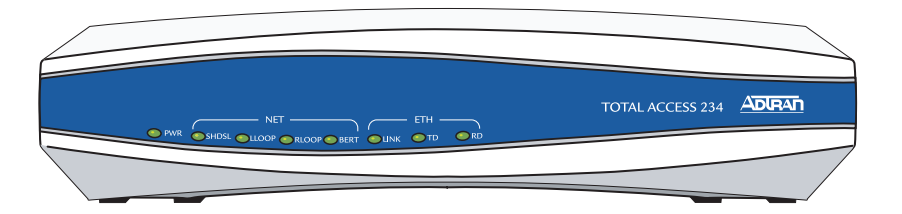

### **CONNECT THE CONSOLE INTERFACE**

**Quick Start Guide**

Before connecting to the Total Access 234 console interface, you will need the following items: VT100 terminal or PC (with VT100 terminal emulation software) and a straight through serial cable with a DB-9 (male) connector on one end and the appropriate interface for your terminal (or PC) on the other.

- 1. Connect the DB-9 (male) connector of your serial cable to the console port on the rear panel of the unit.
- 2. Connect the loose end of the serial cable to the VT100 terminal or PC (with terminal emulation software).
- 3. Open a VT100 terminal session to the Total Access 234 using the following settings: 9600 baud, 8 data bits, no parity bits, and 1 stop bit. Press <Enter> to activate the ADTRAN Command Line Interface (CLI).

#### **SPECIFICATIONS**

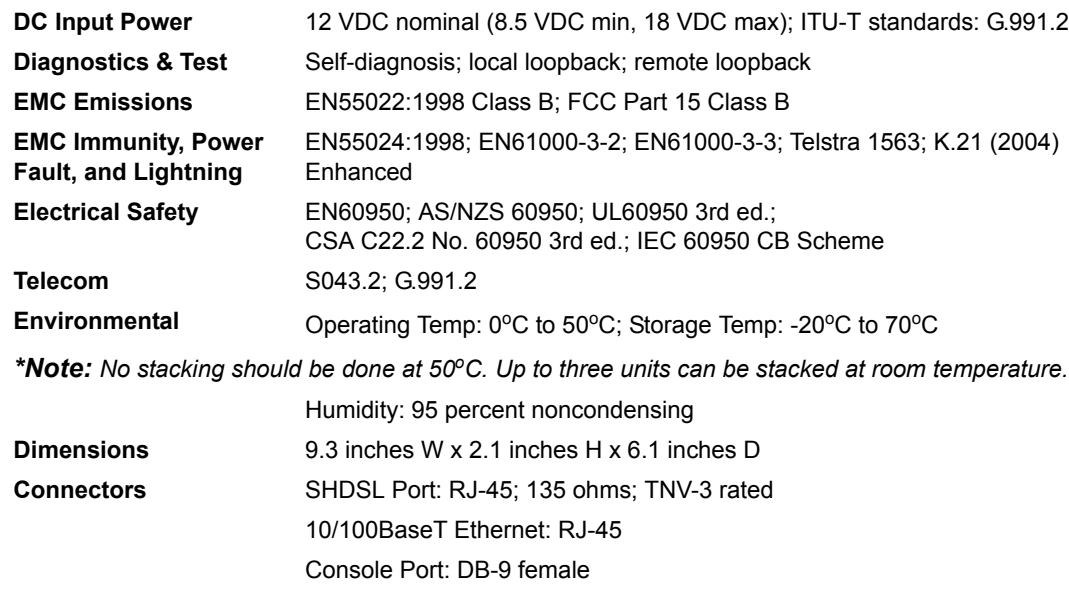

Power Input: Kycon KPJ-3S snap & lock or equivalent

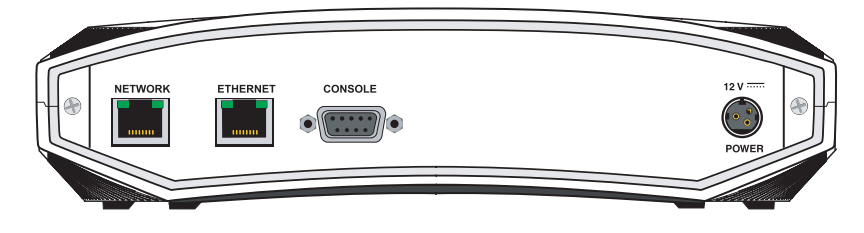

### **CONFIGURE GATEWAY IP ADDRESSES/SUBNET MASK**

Configure the Gateway IP addresses and subnet mask by following these steps. If you are not sure what IP address to assign, please contact your network administrator.

- 1. Enter **enable** to activate the Enable command security mode.
- 2. When prompted, enter the enable password (if configured).
- 3. Enter **config terminal** to activate the Global configuration mode.
- 4. Enter **bre lan-gw** *10.26.12.12* **wan-gw** *100.26.12.12 mask 255.255.255.0\** to assign LAN and WAN Gateway IP addresses and subnet mask. *\*Note: Underlined text represents example entries only. Modify them to match your configuration.*
- 5. Enter **exit** to return to the Enable configuration mode.
- 6. Enter **copy running-config startup-config** to save the running configuration to the unit's non-volatile memory (NVRAM).

#### **FEATURES**

- One integrated EIA-232 configuration port (DCE)
- One integrated 10/100BaseT Ethernet port
- 2-Wire/4-Wire SHDSL interface
- WAN Protocol: ATM
- Command Line Interface (CLI)
- Management EOC/CLI using Virtual Terminal
- Front panel LEDs
- Wall mounting available with additional parts

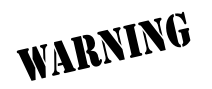

*Table standoff cannot be used with this unit.*

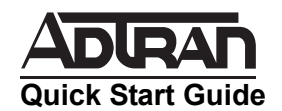

### **TOTAL ACCESS 234 LEDS**

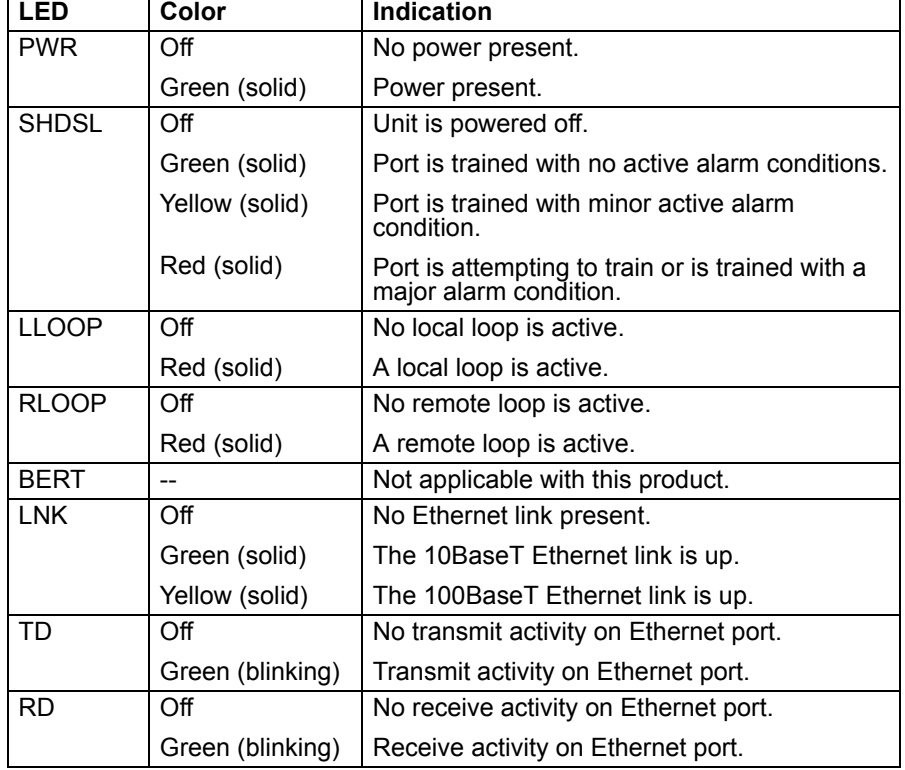

# **10/100BASET ETHERNET PORT PINOUT**

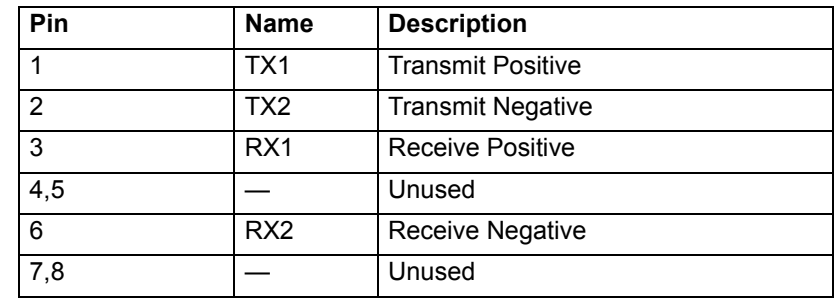

# **CONSOLE PORT PINOUT**

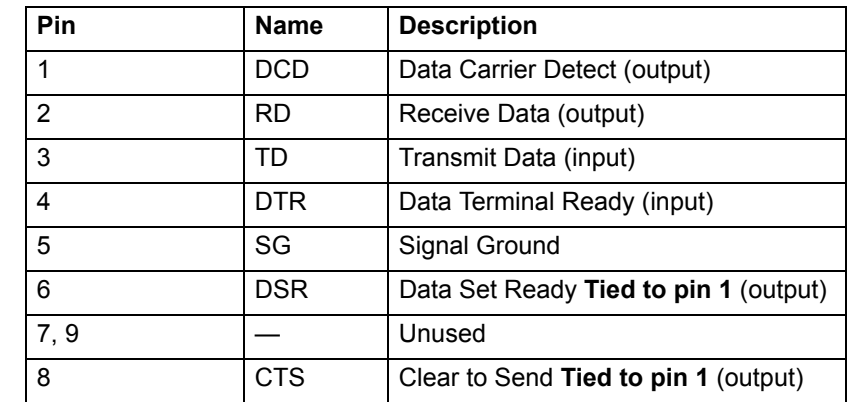

## **WAN-SHDSL NETWORK PINOUT (RJ-45)**

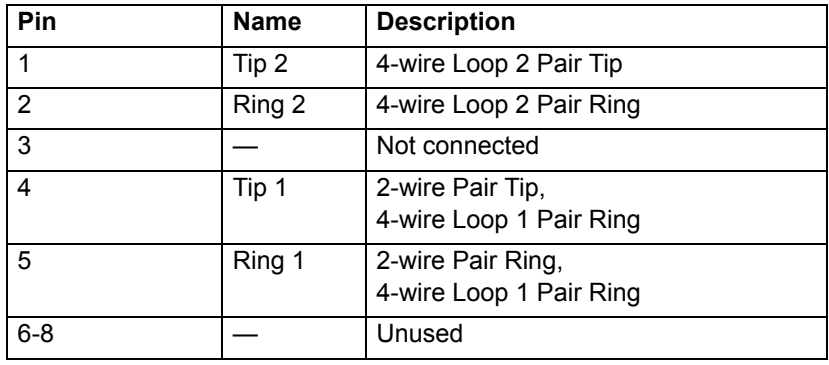

Free Manuals Download Website [http://myh66.com](http://myh66.com/) [http://usermanuals.us](http://usermanuals.us/) [http://www.somanuals.com](http://www.somanuals.com/) [http://www.4manuals.cc](http://www.4manuals.cc/) [http://www.manual-lib.com](http://www.manual-lib.com/) [http://www.404manual.com](http://www.404manual.com/) [http://www.luxmanual.com](http://www.luxmanual.com/) [http://aubethermostatmanual.com](http://aubethermostatmanual.com/) Golf course search by state [http://golfingnear.com](http://www.golfingnear.com/)

Email search by domain

[http://emailbydomain.com](http://emailbydomain.com/) Auto manuals search

[http://auto.somanuals.com](http://auto.somanuals.com/) TV manuals search

[http://tv.somanuals.com](http://tv.somanuals.com/)